## **4. Vaja: RTL opis vezja**

## **1. Nastavljivi števec**

Naredi števec, ki mu določamo vrednost z dvema tipkama. Ob pritisku na tipko T1, naj se vrednost števca poveča za 1, ob pritisku na tipko T2 pa naj se poveča za 5. Števec naj šteje od 0 do 99, ko pride do najvišje vrednosti pa naj ob naslednjem pritisku tipke začne ponovno od 0.

- a) Razmisli iz katerih komponent bo narejen nastavljivi števec in naredi opis števca v jeziku VHDL.
	- Kako velik vektor potrebujemo za števec do 99 ?
	- Ali v opisu vezja potrebujemo uro?
- b) Napravi sintezo vezja in pozorno preglej napake in opozorila. Preizkusi delovanje števca s preprosto simulacijo.

## **2. Testna struktura**

Testna struktura je datoteka v jeziku VHDL, kjer določimo kako se časovno spreminjajo zunanji signali vezja in na ta način pripravimo simulacijo. Naredi testno strukturo za simulacijo števca v kateri simuliraj pritiske na tipke T1 in T2.

a) Uporabi čarovnik (New Source, VHDL Test Bench), ki naredi ogrodje testne strukture. Nato določi proces za uro (vlak impulzov) in stimulatorje na vhodih T1 in T2. Izvedi simulacijo s testno strukturo in jo poženi za ustrezen časovni interval (npr. 500 ms).

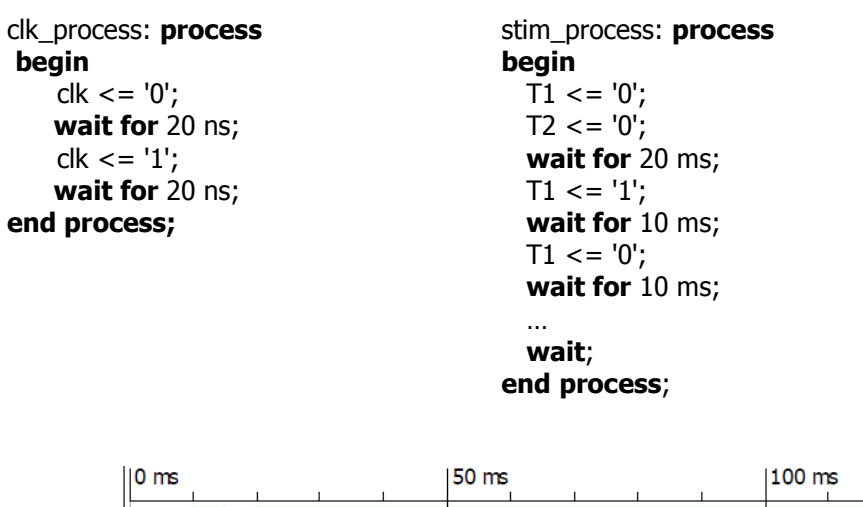

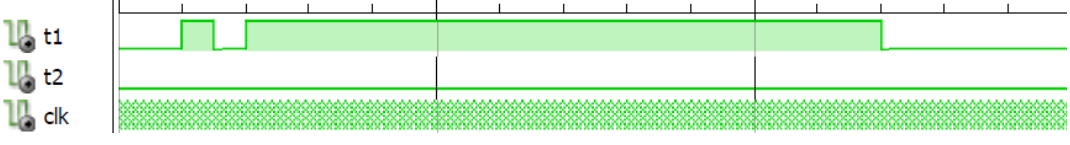

- b) V testni strukturi simuliraj odboj (angl. bounce) ob pritisku na tipko, ki naj traja največ 10 ms. S kakšno frekvenco bi bilo potrebno vzorčiti tipko, da bi izničil učinke odbojev ?
- c) Dodaj v opis števca delilnik frekvence in ponovno preizkusi delovanje vezja.